ME336 Collaborative Robot Learning Spring 2019 Friday, March 08

# Lab 03 ROS Simulation

#### Wan Fang

Visiting Scholar

SUSTech Institute of Robotics

[sophie.fwan@hotmail.com](mailto:sophie.fwan@Hotmail.com)

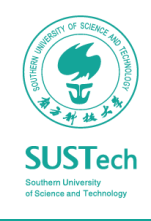

### Agenda

#### Week 03, Friday, Mar 8

- ROS Simulation
	- Robot/Scene Description: URDF
	- ROS simulation: Gazebo
	- ROS Control
	- Motion Planning: MoveIt
- Home work: Franka

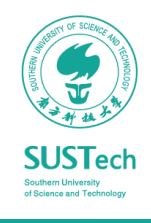

Unified Robot Description Format

- **URDF** Defines an XML format for representing a robot model
	- Kinematic and dynamic description
	- Visual representation
	- Collision model

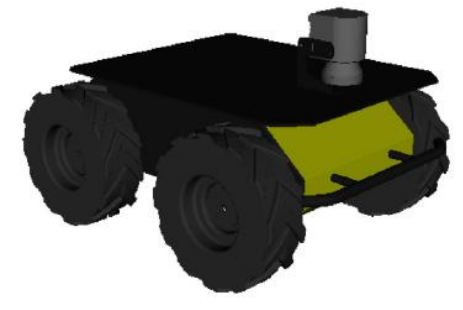

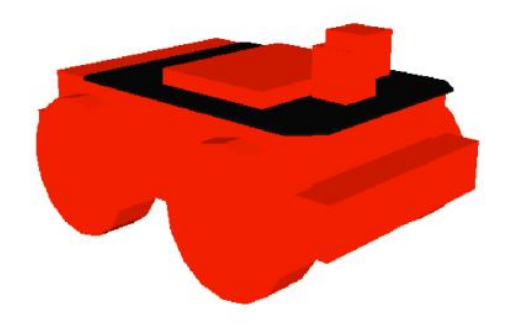

Mesh for visuals

Primitives for collision

- Define working scene of the robot
- URDF generation can be scripted with XACRO

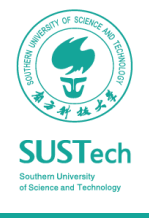

AncoraSIR.com

**More info** <http://wiki.ros.org/urdf>, <http://wiki.ros.org/xacro>

#### Link

- *Link* description contains
	- name
	- visual: size, color, shape, geometry primitives, meshes, material
	- inertial matrix, collision properties.
- Every link is a coordinate/frame

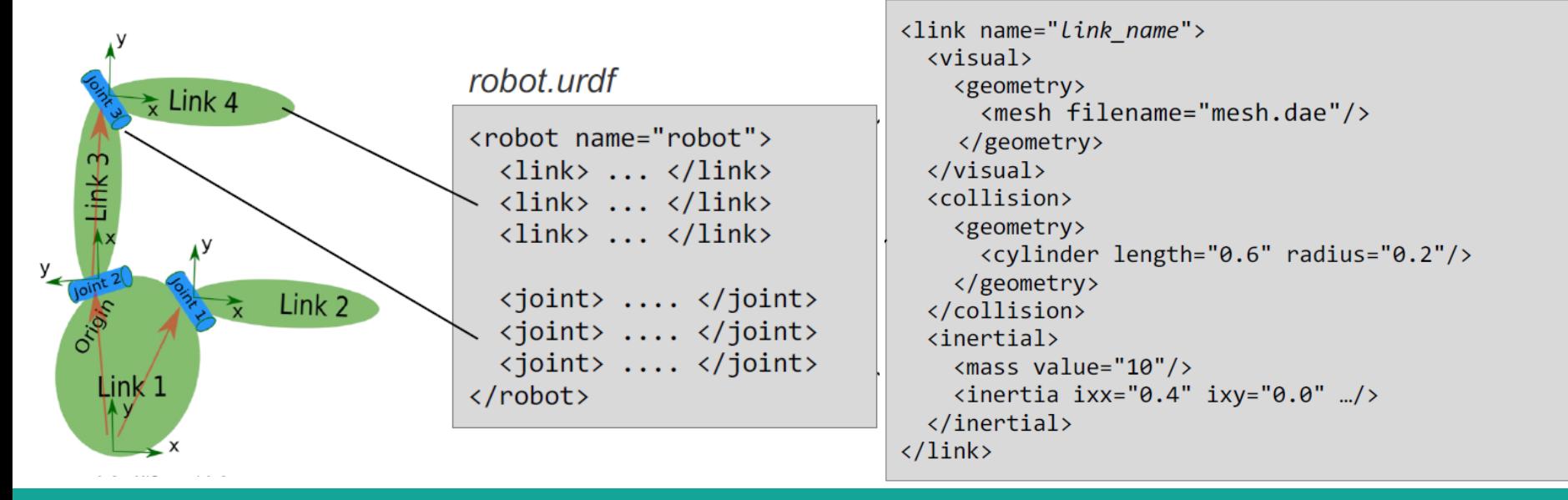

#### Joint

- *Joint* describe the relationship between two links, properties including
	- Name, type, parent, child, origin (transform from the parent link to the child link), axis
	- Limit: lower and upper rotation/translation limits, max velocity, max effort
	- Kinematics: one joint follows another joint
	- Dynamics: friction, damping

```
<joint name="joint name" type="revolute">
  \langle \text{axis } xyz = "0 0 1" \rangle<limit effort="1000.0" upper="0.548" ... />
  <origin rpy="0 0 0" xyz="0.2 0.01 0"/>
  <parent link="parent Link name"/>
  <child link="child link name"/>
\langle/joint>
```
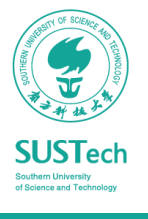

#### Joint

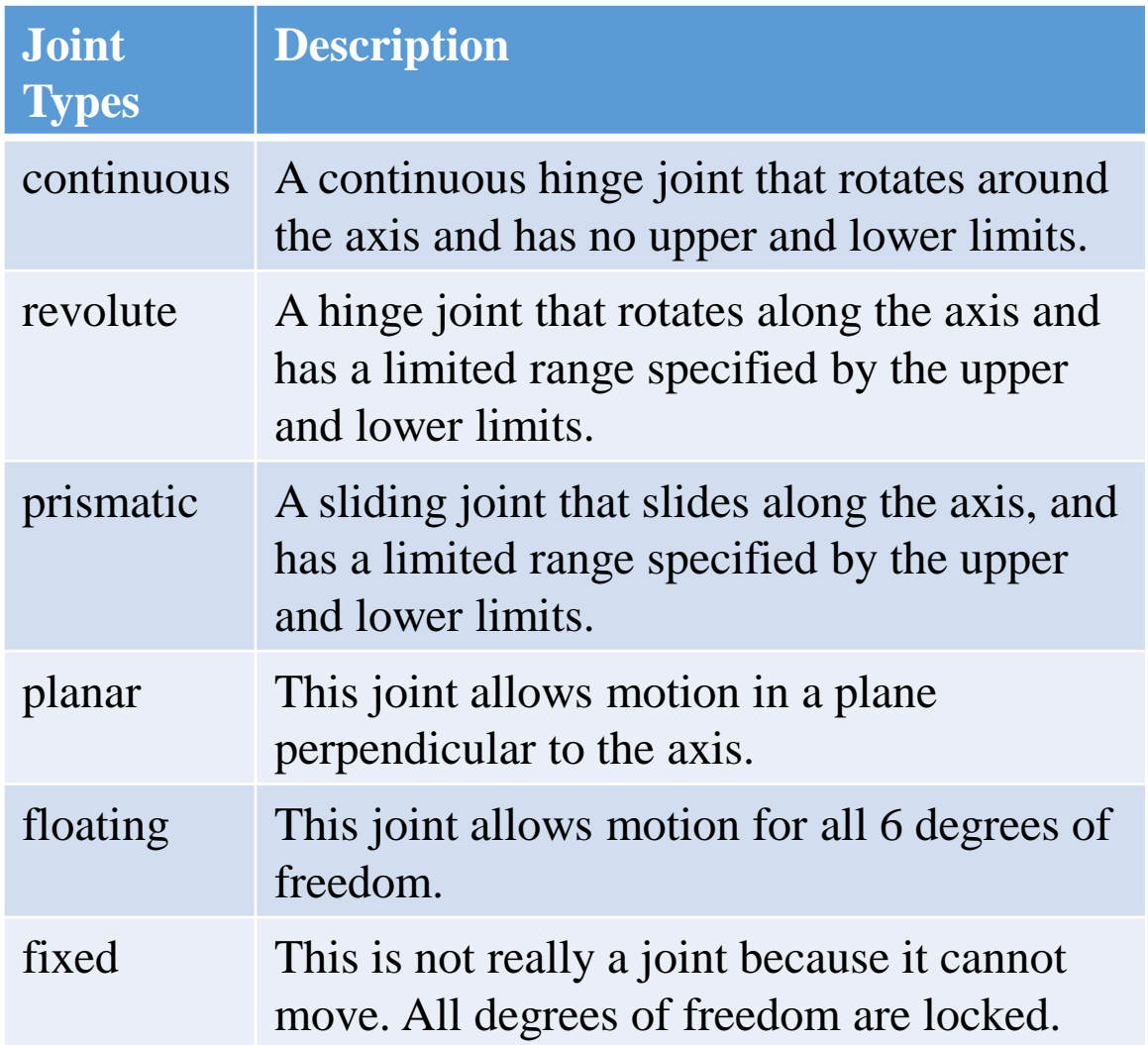

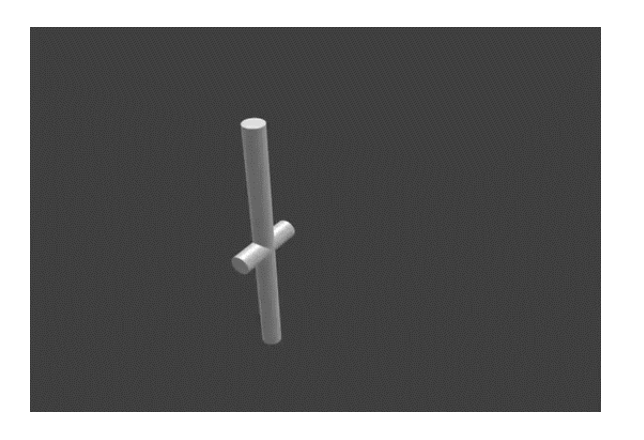

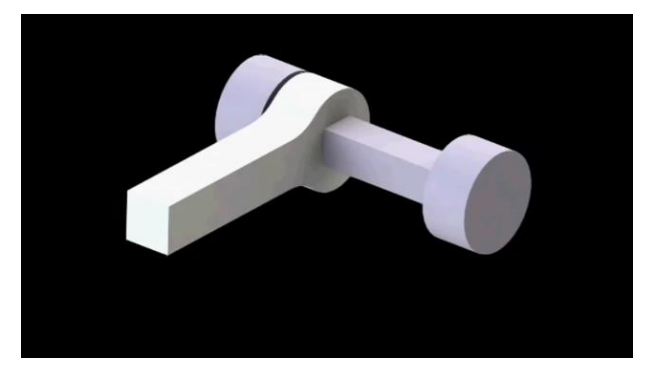

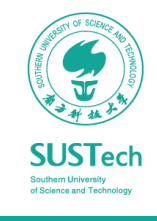

#### Joint

- *Transmission* describe the relationship between an actuator and a joint. This allows one to model concepts such as gear ratios and parallel linkages.
- Used together with *ros\_control*.

```
<transmission name="simple_trans">
 <type>transmission_interface/SimpleTransmission</type>
 <joint name="foo_joint">
  <hardwareInterface>EffortJointInterface</hardwareInterface>
 \langleioint\rangle<actuator name="foo_motor">
  <mechanicalReduction>50</mechanicalReduction>
  <hardwareInterface>EffortJointInterface</hardwareInterface>
 </actuator>
</transmission>
```
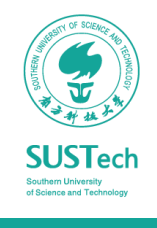

#### Building Franka Model

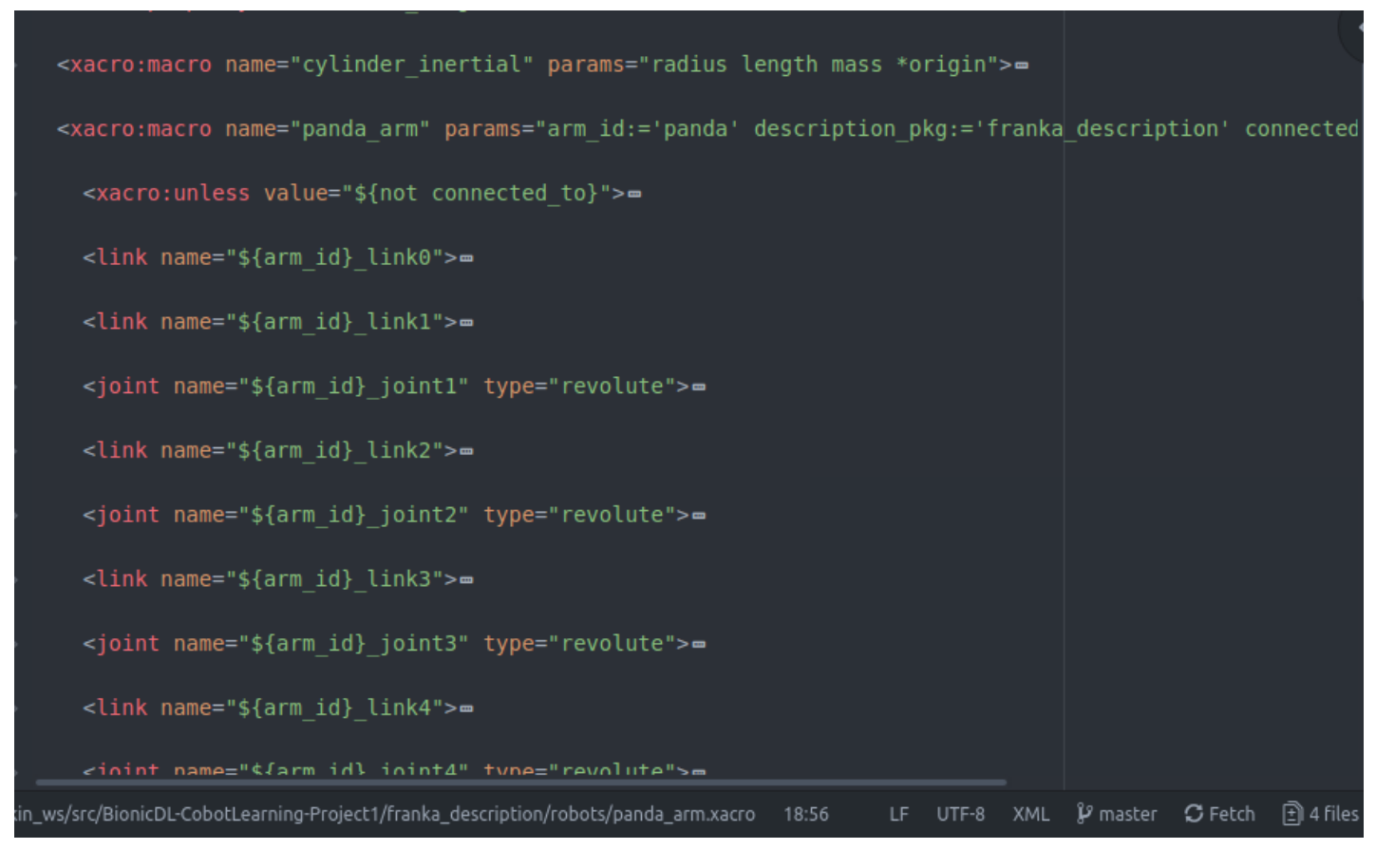

A list of robots described by URDF files can be found here: <http://wiki.ros.org/urdf/Examples>

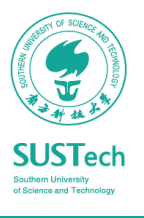

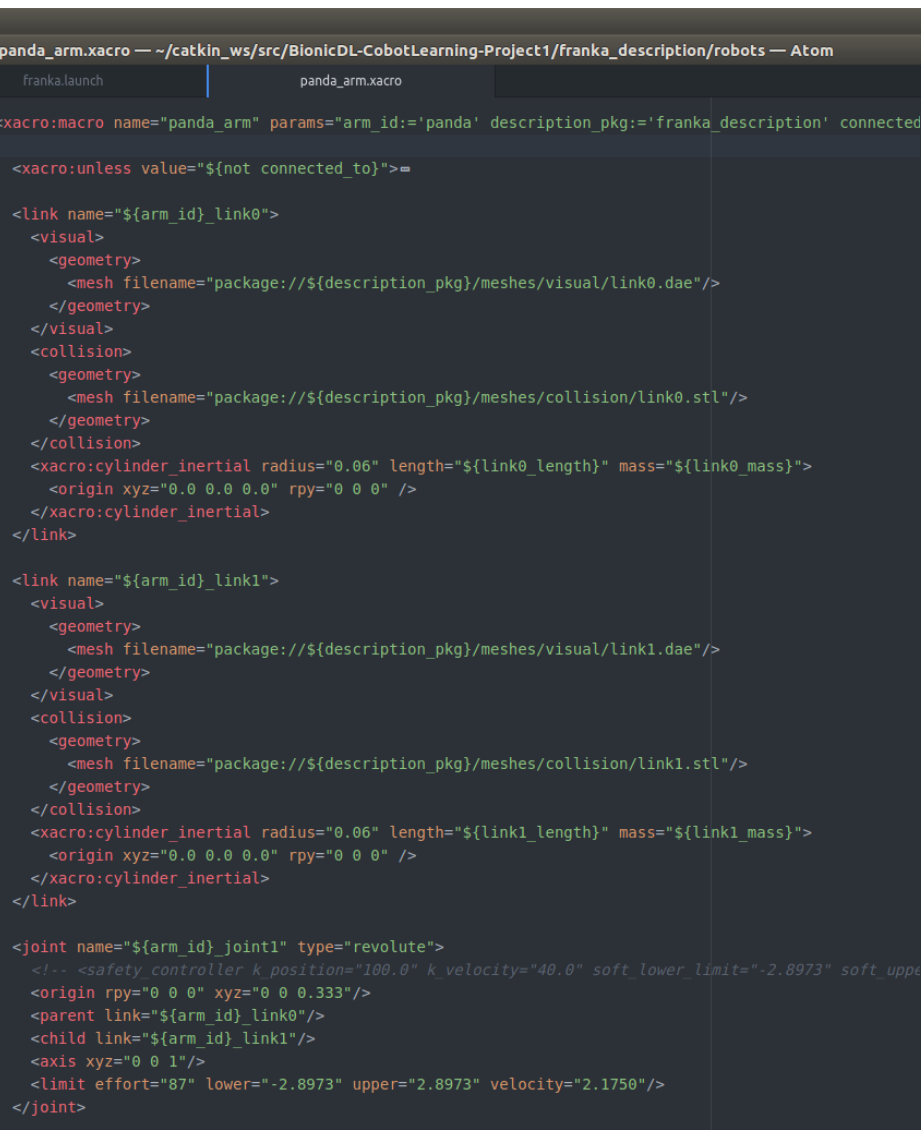

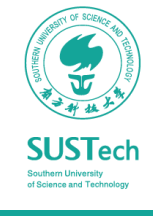

#### Building Franka Model

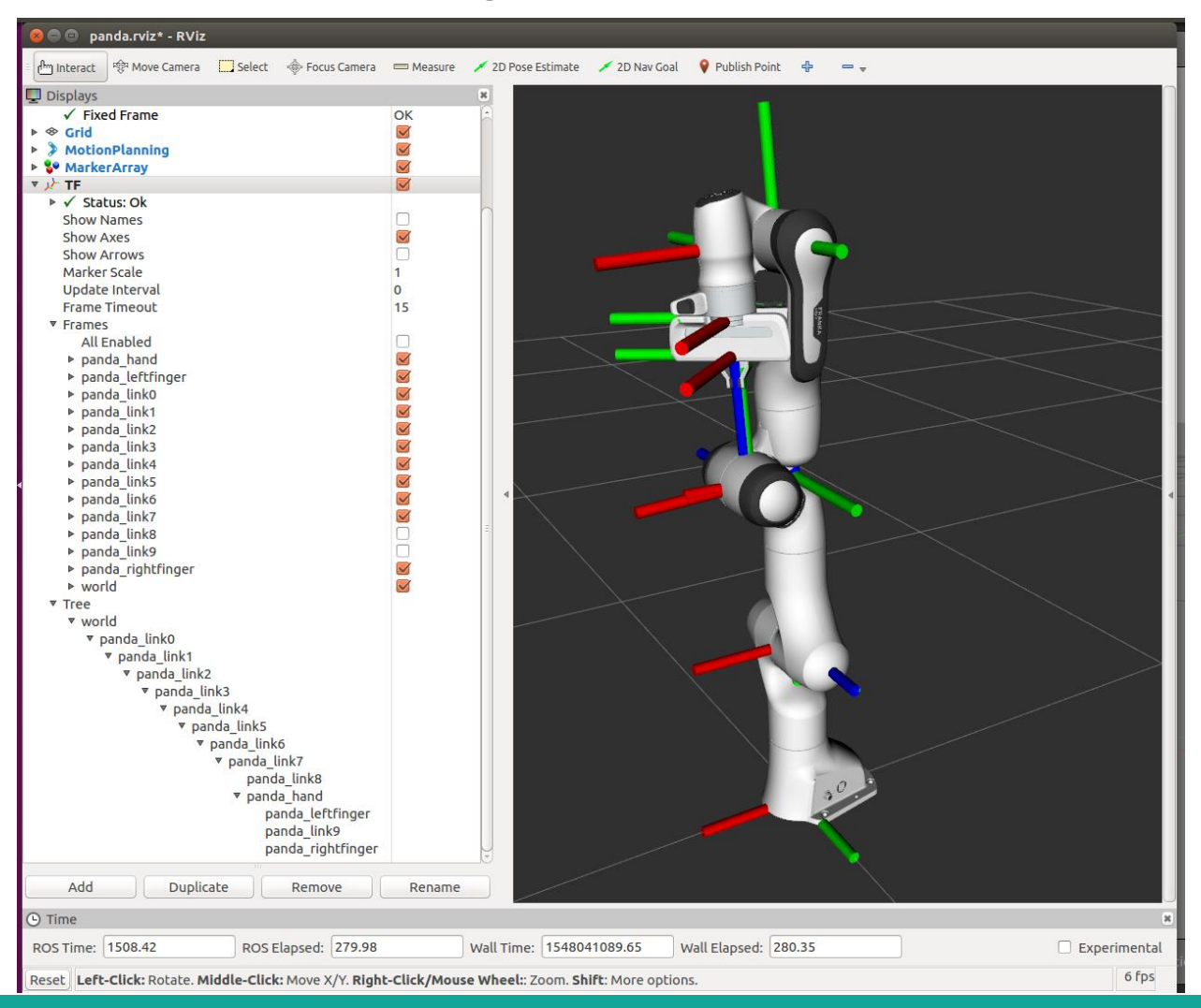

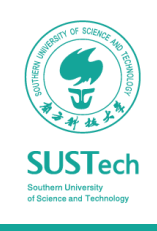

AncoraSIR.com

#### 3/7/2019 **Bionic Design & Learning Group Bionic 10**

### ROS simulation

#### Gazebo

- *Gazebo* is a robust physics engine, high-quality graphics, and convenient programmatic and graphical interfaces.
	- Useful if you don't have a real robot or camera.
	- Automatically installed with ROS desktop-full.
- What do you need for gazebo simulation?
	- *World Files*: contains all the elements in a simulation, including robots, lights, sensors, and static objects.
	- *Model Files*: models of the objects.
	- *Environment Variables*: set environment variables to locate files, and set up communications between the server and clients.

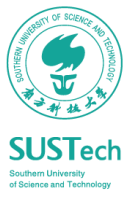

### ROS simulation

#### World Files

- *Simulation Description Format* (SDF) defines an XML format to describe
	- Environments (lighting, gravity etc.)
	- Objects (static and dynamic)
	- Sensors
	- Robots
- SDF is the standard format for Gazebo
- *Gazebo* converts a URDF to SDF automatically

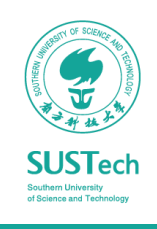

### ROS simulation: Gazebo

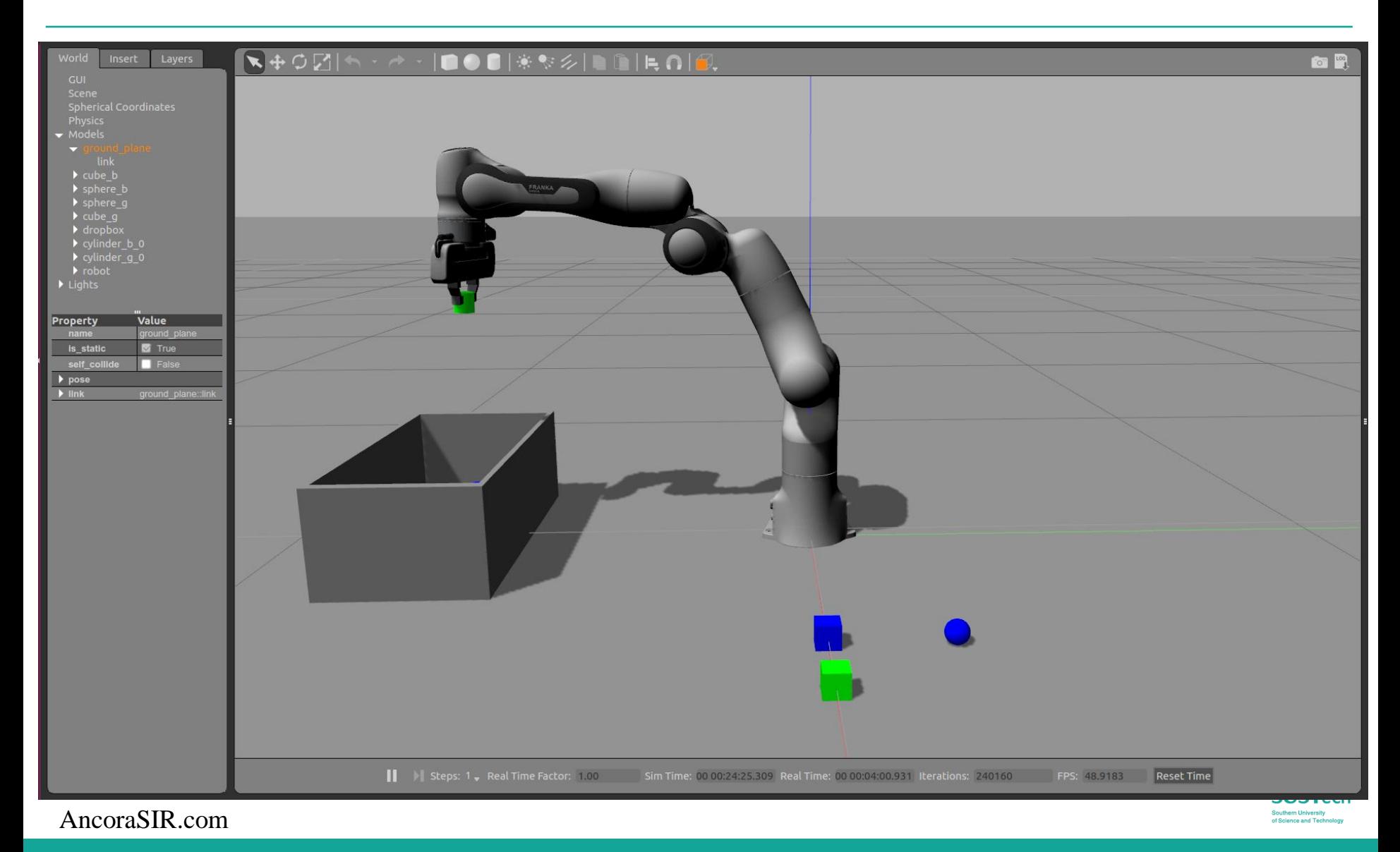

- ROS\_control is a set of packages that connects application softwares to robotic hardware.
- Include controller interfaces, controller managers, transmissions and hardware\_interfaces.
- Lower entry barrier, reuse of control code, Real-time ready implementation

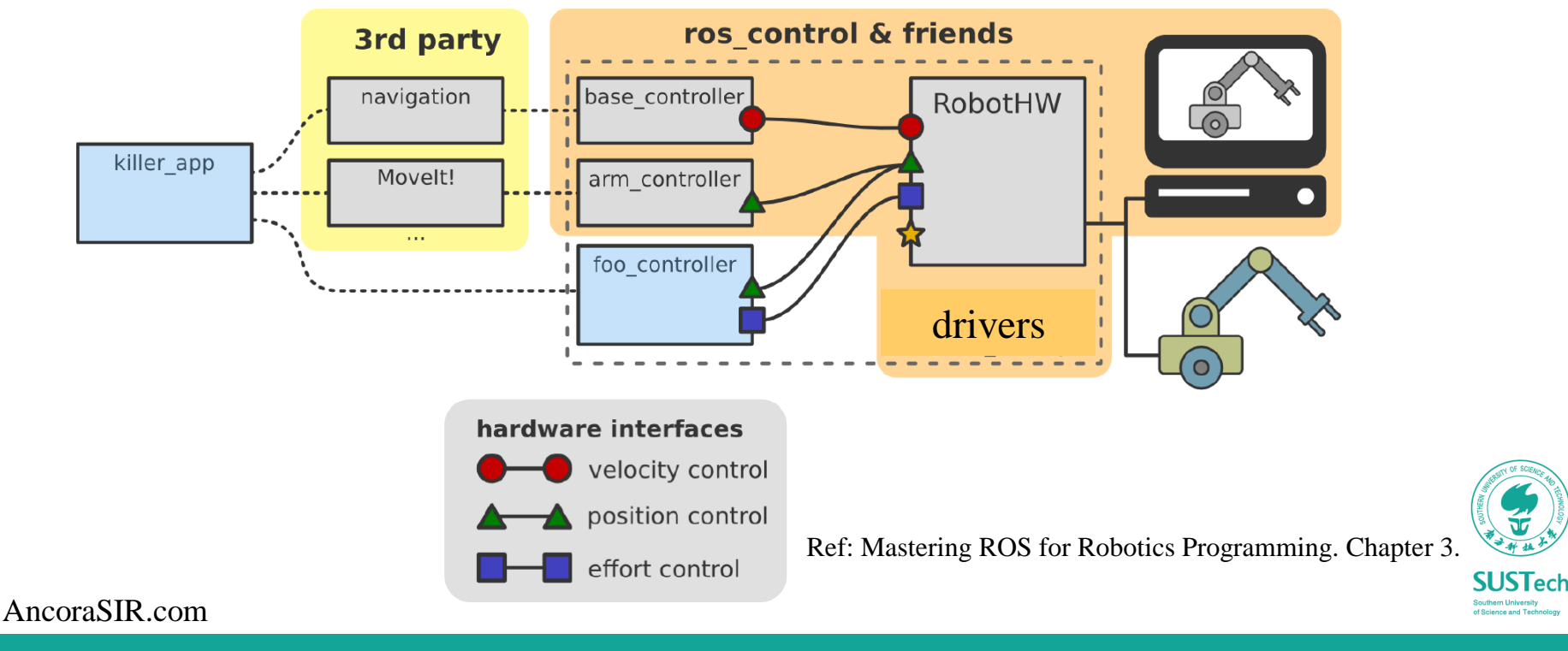

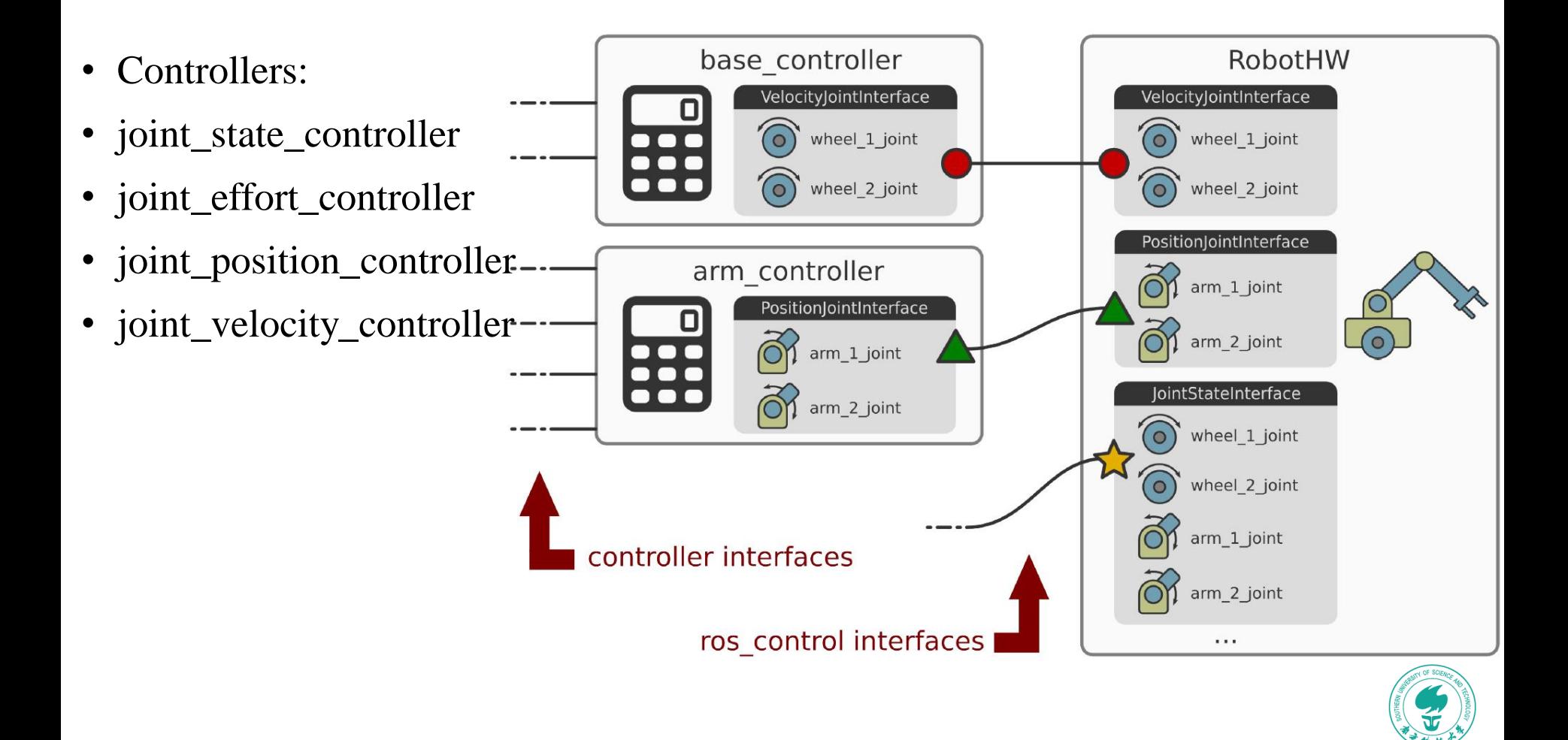

#### AncoraSIR.com

**SUSTech** 

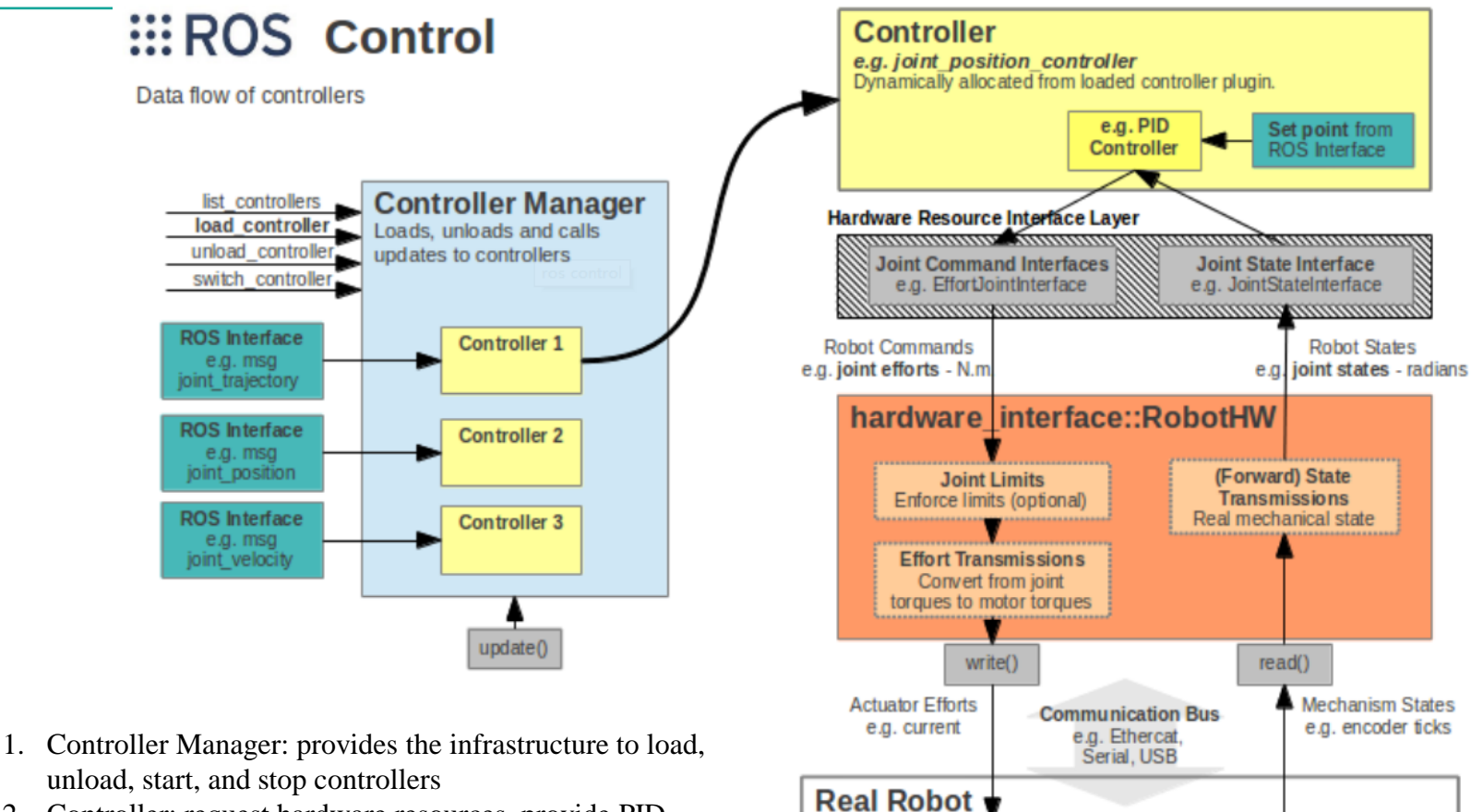

- 2. Controller: request hardware resources, provide PID control, give joint command
- 3. Hardware Resource Interface: provide hardware sources
- 4. RobotHW: Robot hardware abstraction(actuators, joints, sensors), talk to HW, provide resources (r. joint state, r.w. position/velocity/effort joint), handles resource conflict
- AncoraSIR.com 5. Real Robot:

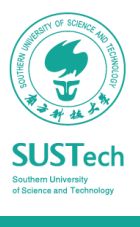

#### $3/7/2019$  and  $3/7/2019$  bionic Design & Learning Group 16

**Embedded Controllers** e.g. PID loop to follow effort setpoint

**Actuators** 

Servos, etc

**Encoders** Sensors on the real

robot

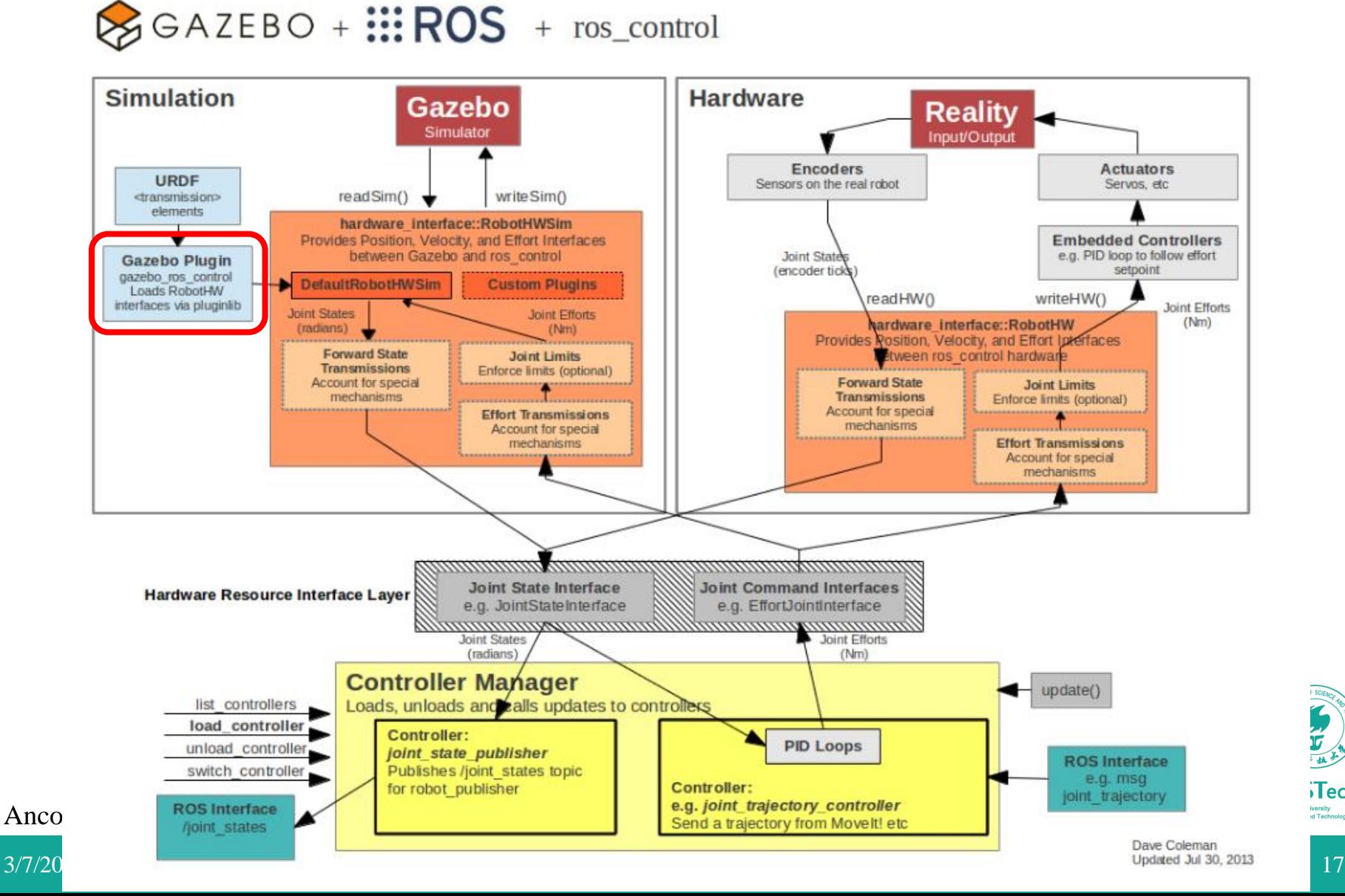

 $\mathsf{i}$ Tech

#### gazebo-ros-control

- Simulate a moveable robot arm in Gazebo
- needs addition configuration for each joint

arm controller:

ioints:

gains:

constraints:

```
gripper_controller:
type: "position_controllers/JointTrajectoryController"
                                                    type: "effort_controllers/JointTrajectoryController"
                                                    joints:
  - panda_joint1
                                                       - panda_finger_joint1
  - panda joint2
  - panda_joint3
                                                       - panda finger joint2
  - panda_joint4
                                                    gains:
  - panda joint5
                                                      panda_finger_joint1: {p: 100, i: 1, d: 10, i_clamp: 1.0}
  - panda_joint6
                                                      panda_finger_joint2: {p: 100, i: 1, d: 10, i_clamp: 1.0}
  - panda_joint7
                                                    constraints:
   panda_joint1: {p: 100, i: 0.01, d: 1}
                                                      goal time: 4.0
   panda joint2: {p: 100, i: 0.01, d: 1}
                                                      panda finger joint1:
   panda joint3: {p: 100, i: 0.01, d: 1}
                                                        goal: 0.03
   panda_joint4: {p: 100, i: 0.01, d: 1}
                                                      panda_finger_joint2:
   panda joint5: {p: 100, i: 0.01, d: 1}
   panda_joint6: {p: 100, i: 0.01, d: 1}
                                                        goal: 0.03panda_joint7: {p: 100, i: 0.01, d: 1}
   goal time: 10.0
stop_trajectory_duration: 0.0
3/7/2019 Bionic Design & Learning Group 18
```
**SUSTech** 

#### gazebo-ros-control

- Add gazebo-ros-control package in the URDF file.
- Add transmission in the URDF file

```
<gazebo>
```
<plugin name="gazebo ros control" filename="libgazebo ros control.so"> <robotSimType>gazebo\_ros\_control/DefaultRobotHWSim</robotSimType>

</plugin>

</gazebo>

```
<transmission name="${prefix} joint1 trans">
```

```
<type>transmission interface/SimpleTransmission</type>
```

```
<ioint name="${prefix} ioint1">
```
<hardwareInterface>hardware interface/PositionJointInterface</hardwareInterface>

</joint>

```
<actuator name="${prefix}_joint1_motor">
```
<mechanicalReduction>1</mechanicalReduction>

</actuator>

Ance</transmission>

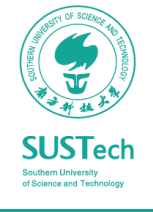

#### MoveIt

- MoveIt! is a set of packages and tools for doing mobile manipulation in ROS.
- MoveIt! contains state of the art software for motion planning, manipulation, 3D perception, kinematics, collision checking, control, and navigation.
- Installation: ssudo apt-get install ros-kinetic-moveit

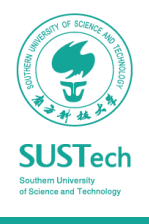

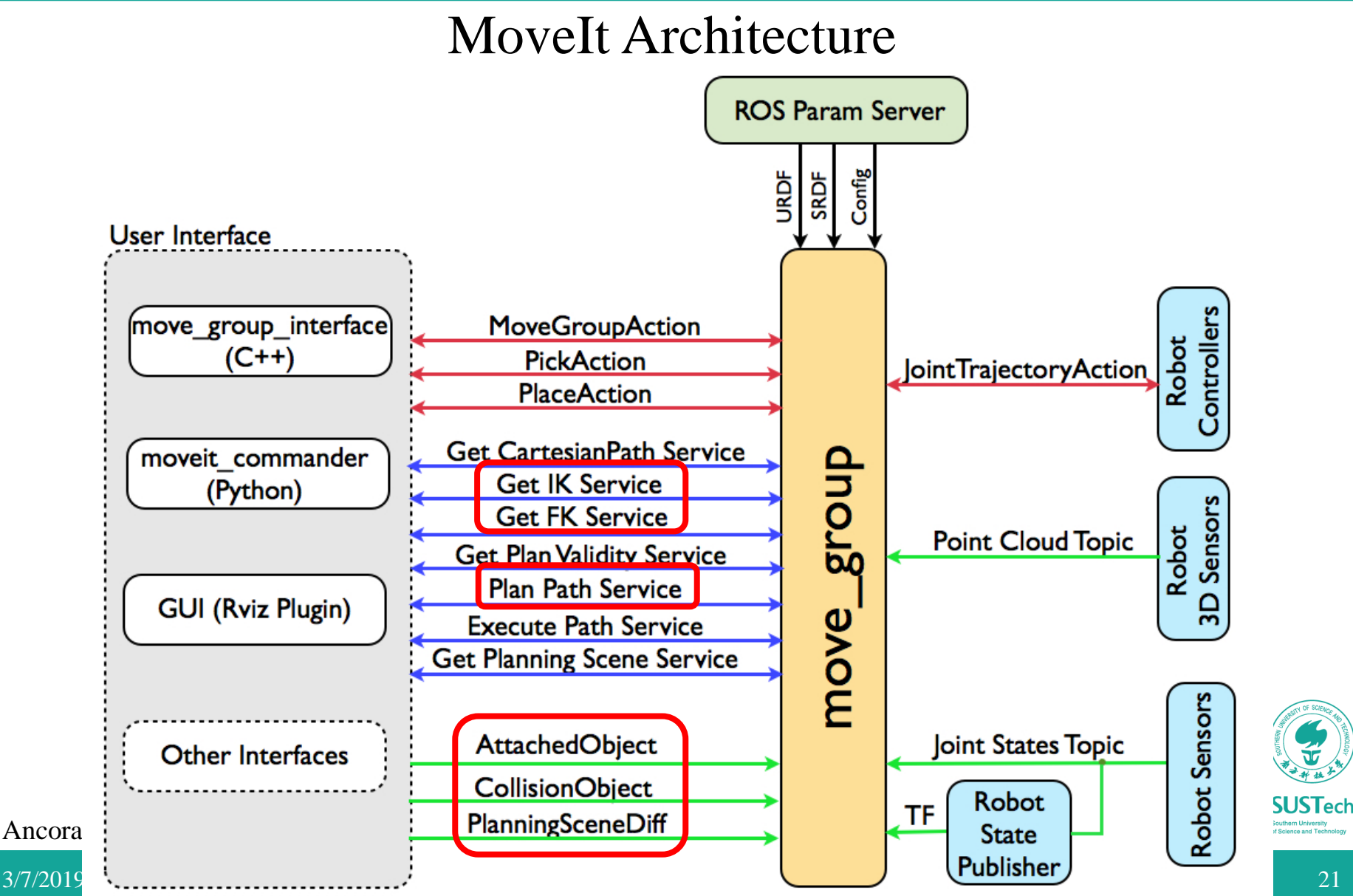

#### Planning Scene

- Represent the world around the robot and also store the state of the robot itself using Octomap
- Read the joint\_states topic from the robot, and the sensor information and world geometry from the world geometry monitor

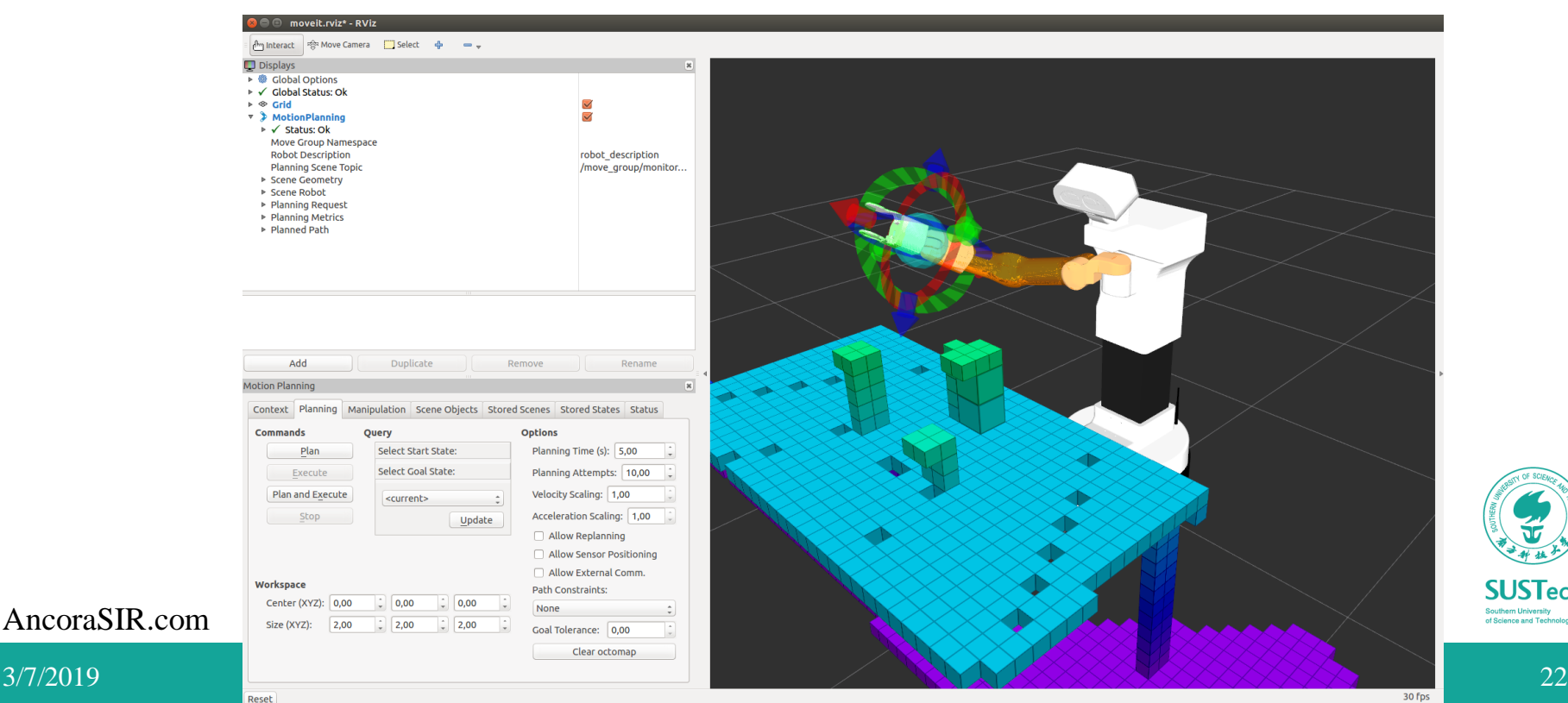

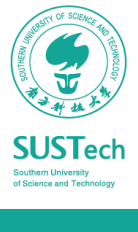

#### Motion Planners

- MoveIt! works with motion planners through a plugin interface. This allows MoveIt! to communicate with and use different motion planners from multiple libraries.
- Default library is OMPL(Open Motion Planning Library)

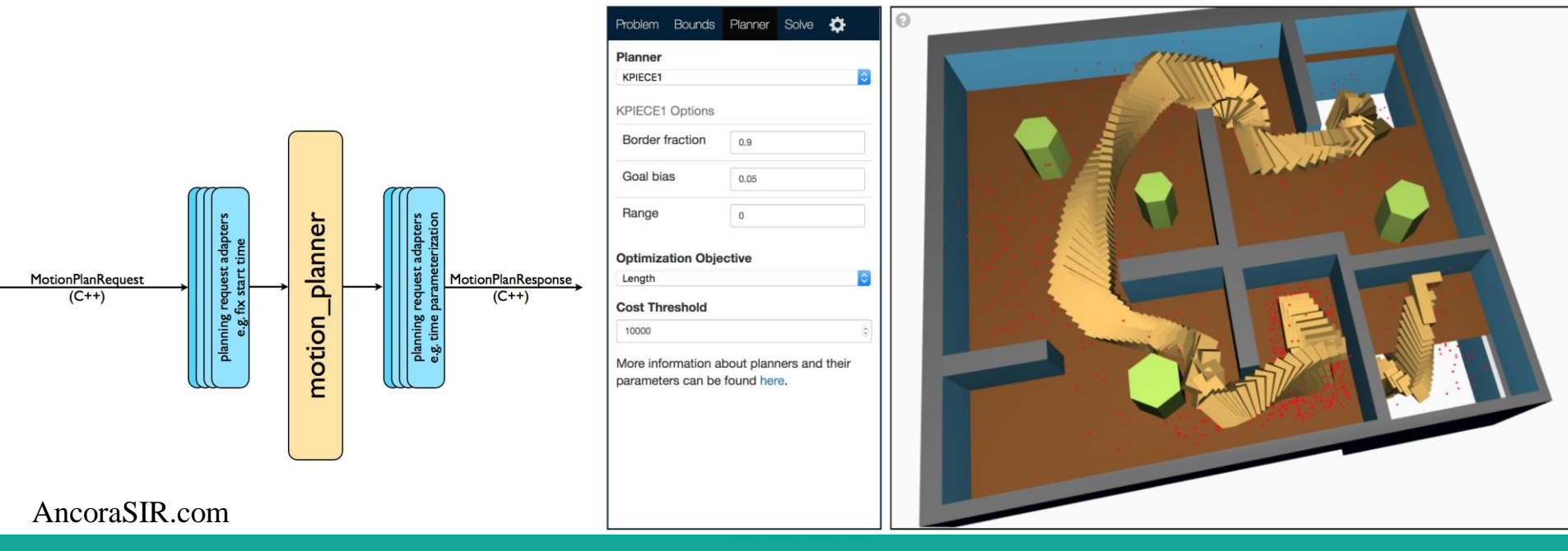

#### **Others**

- Kinamatics:
	- The default inverse kinematics plugin for MoveIt! is configured using the KDL numerical jacobian-based solver
	- Others: TRAC-IK, IKFast
- Collision Checking:
	- Collision checking in MoveIt! is mainly carried out using the FCL package

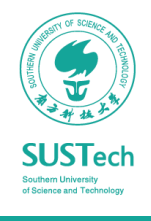

#### MoveIt! Setup Assistant

• The MoveIt! Setup Assistant is a graphical user interface for configuring any robot for use with MoveIt!.

[\(http://docs.ros.org/kinetic/api/moveit\\_tutorials/html/doc/setup\\_assistant/setup\\_ass](http://docs.ros.org/kinetic/api/moveit_tutorials/html/doc/setup_assistant/setup_assistant_tutorial.html) istant\_tutorial.html)

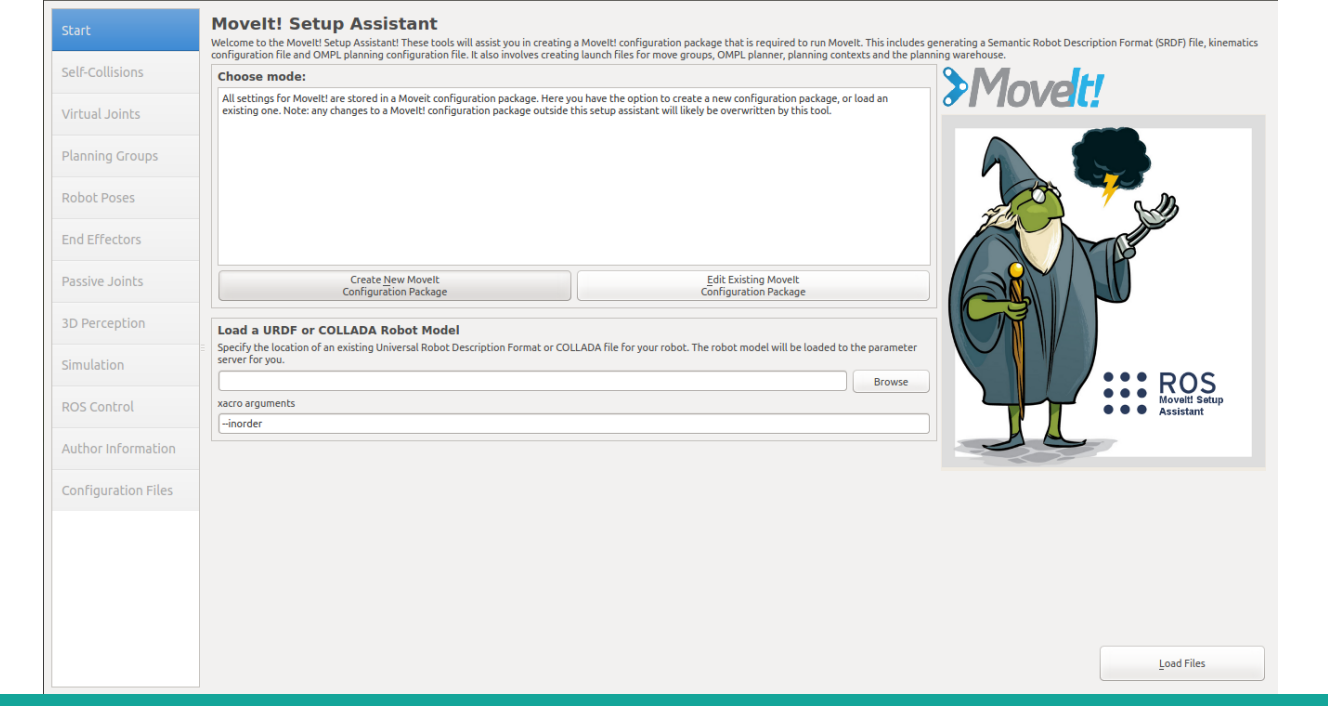

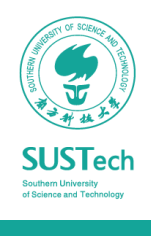

### Homework

- Modeling the Robot&Hand URDF: fill corresponding codes in BionicDL-CobotLearning-Project1/franka description/robots/panda arm hand simu lation.urdf.xacro
- Create a MoveIt configuration package using MoveIt! Setup Assistant for franka named panda\_moveit\_config
- Prepare for the Project1:
	- Project1: Simulate A Picking Robot in Gazebo
	- Codes and instructions can be found at
	- <https://github.com/ancorasir/BionicDL-CobotLearning-Project1>
	- Brief instruction will be given at next lab

# Thank you!

Prof. Song Chaoyang

• Dr. Wan Fang [\(sophie.fwan@hotmail.com\)](mailto:sophie.fwan@hotmail.com)

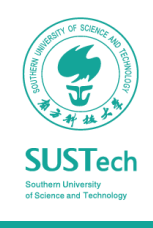